**DMATHS - ИНСТРУМЕНТ ОФОРМЛЕНИЯ ТЕХНИЧЕСКИХ ДОКУМЕНТОВ**

> **Горбенко Екатерина Олеговна, студентка электротехнического факультета**

**Донецкого национального технического университета**

## **Панель инструментов математического пакета Dmaths**

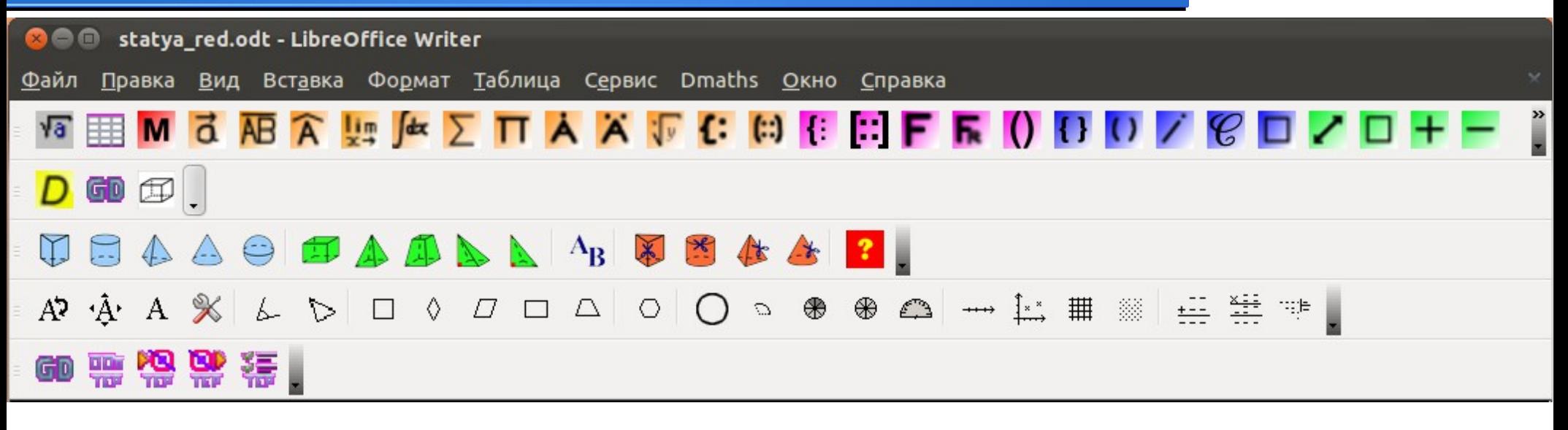

# Dmaths – расширение LibreOffice

### Официальный сайт:

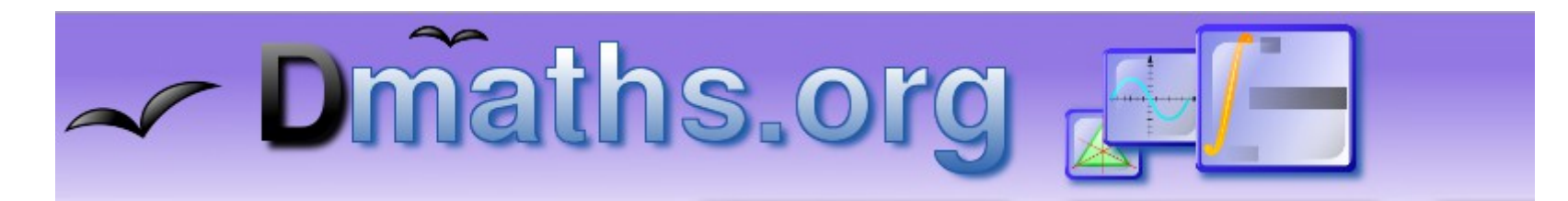

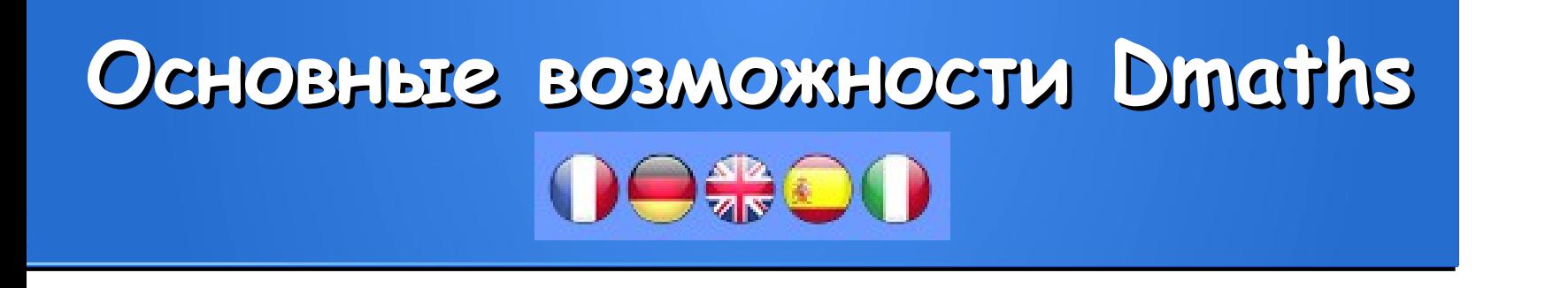

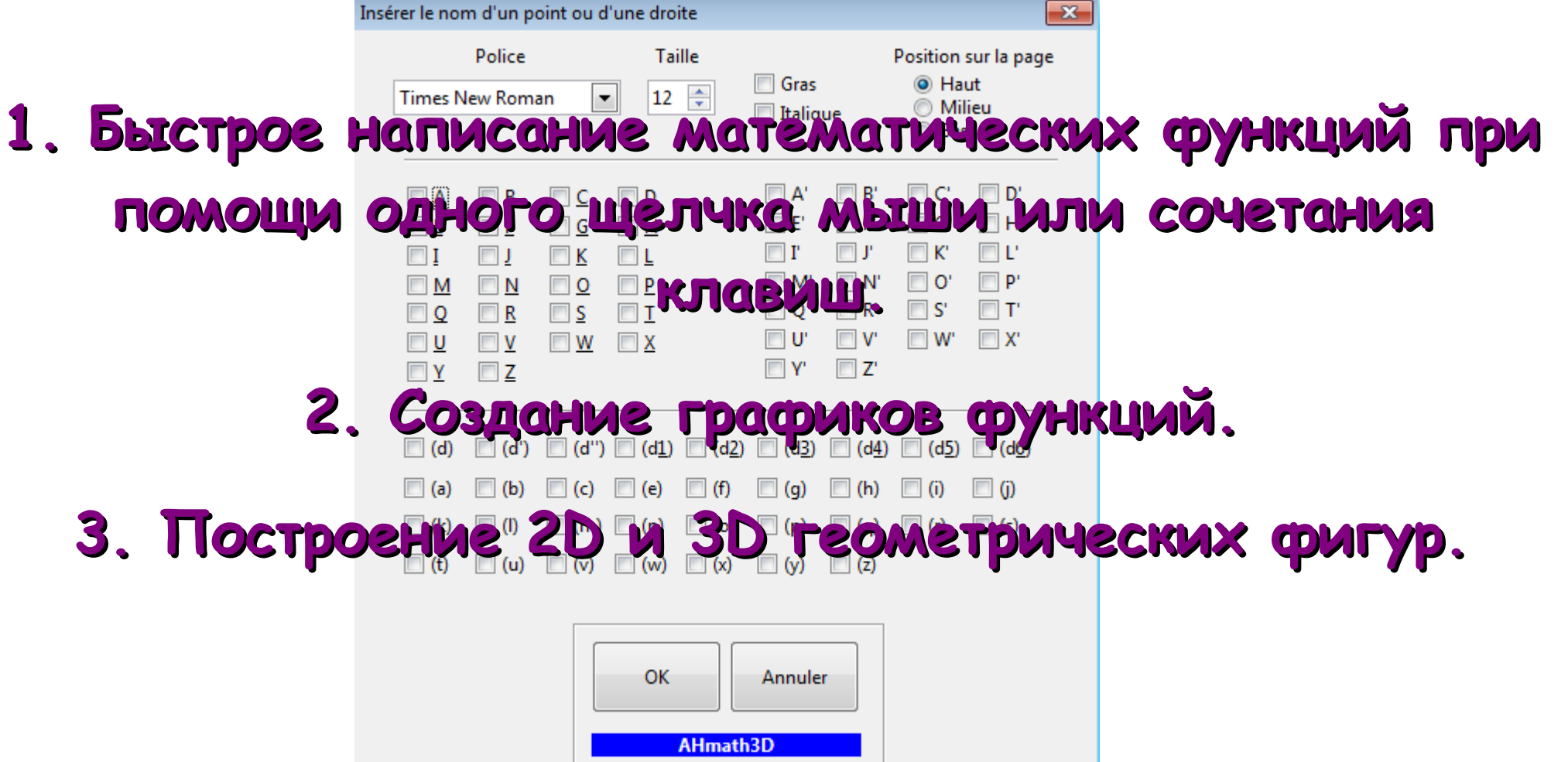

## **Создание математических формул**

#### **Dmaths: Enter a complex formula**

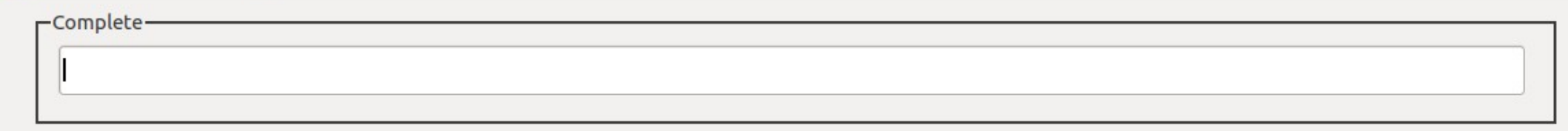

 $\int_{0}^{\infty} f(t) dt$ 

 $-6$ 

 $\sum$  sin(i)<sup>2</sup>

 $i=0$ 

 $i = i$ 

 $\sqrt{3}$ 

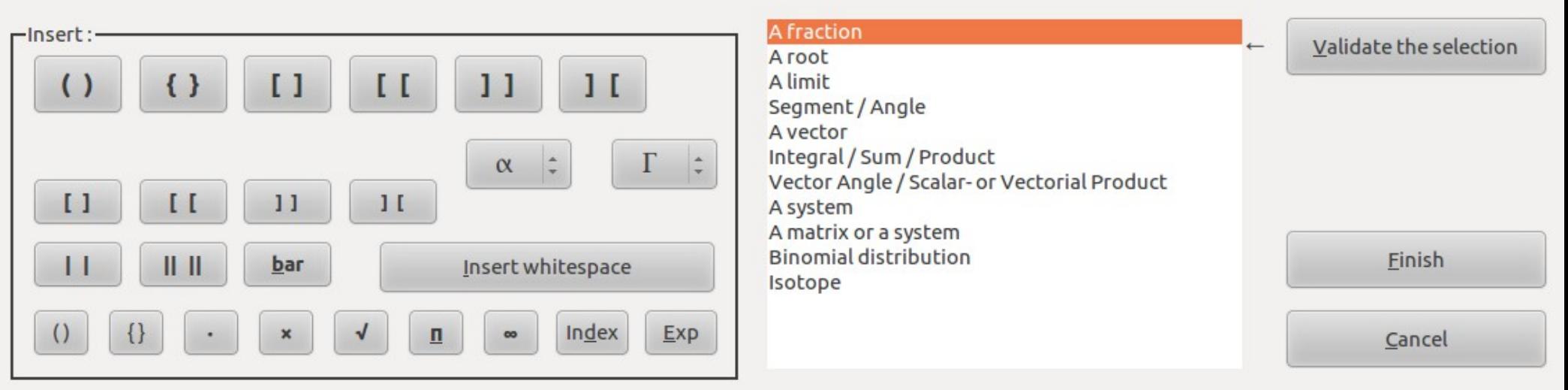

$$
\begin{cases}\n x+y=1 \\
x-y=2 \\
\sin x^2 + \cos(x)^2 = 1\n\end{cases}\n\quad\n\lim_{x \to \infty} \left( \sin(x)^2 - \frac{4}{x + \cos(x)} \right)\n\quad\nf(x) = \frac{1 - 4 \cdot \sin x}{x + 14}
$$

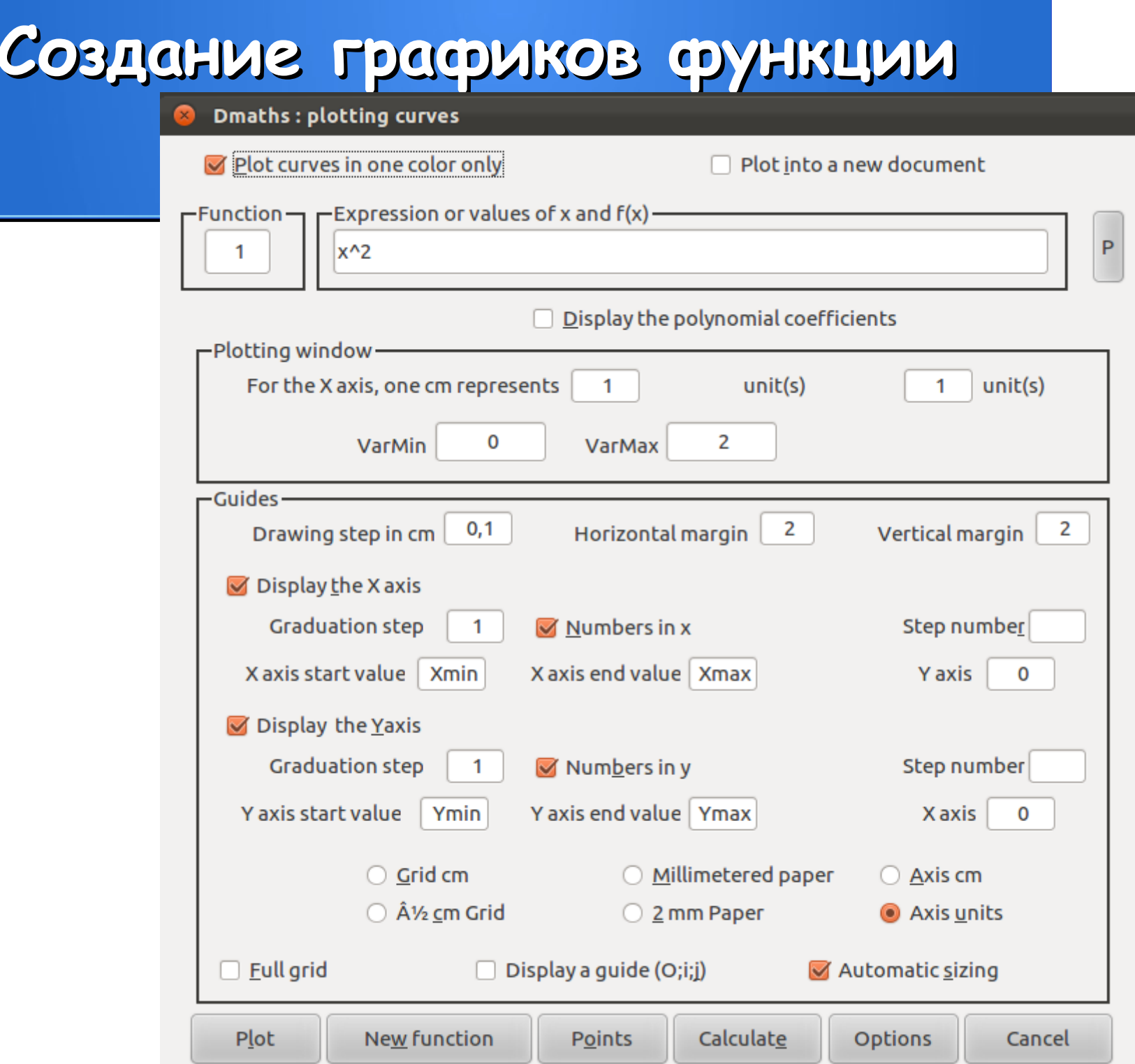

При помощи Points можно отображать точки на графике, завадав имя точки, либо точек (Next point), которые необходимо отобразить на графике (Name of point) и её координаты (Abcissa - значение x, Ordinate - значение y).

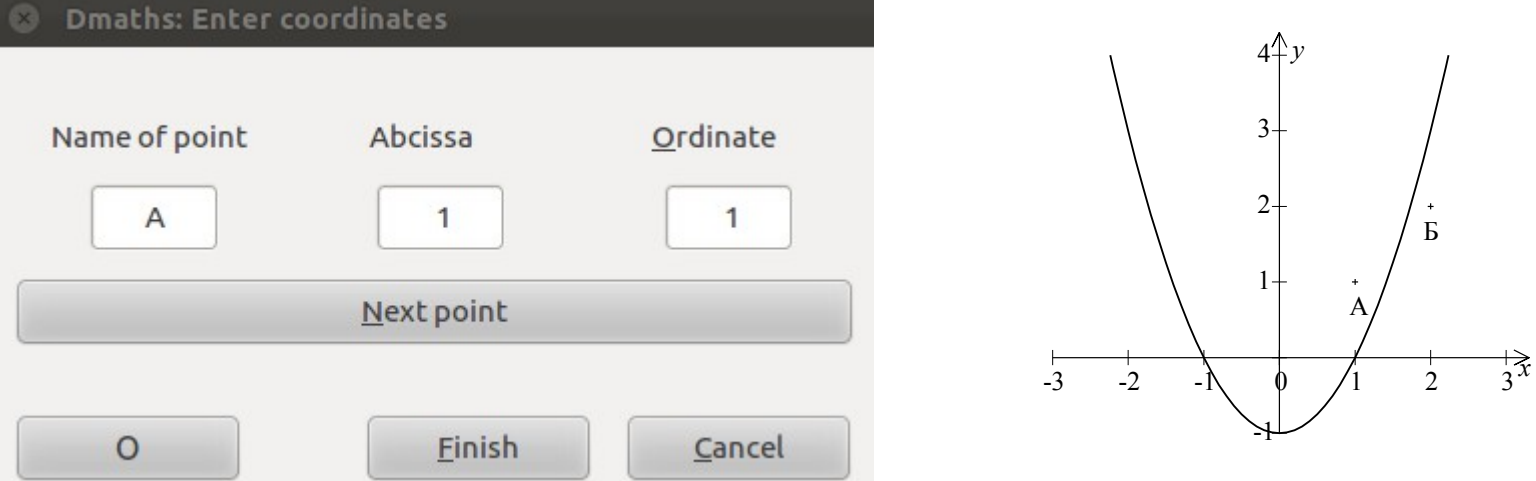

### Задания параметров Toyek "Enter coordinates"

## Меню редактирования графика "Plotting options"

mm

mm

mm

Default

Ĵ

#### **Dmaths: Plotting options** -Guides-Line width for aver  $\Omega$ 15  $mm$

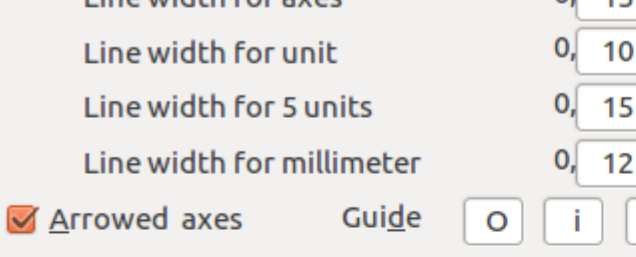

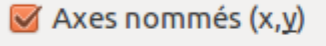

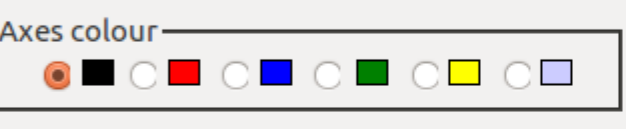

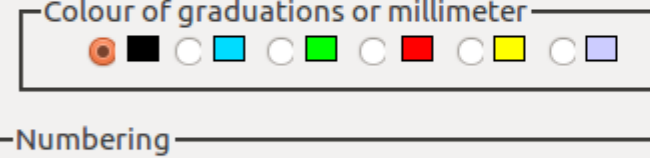

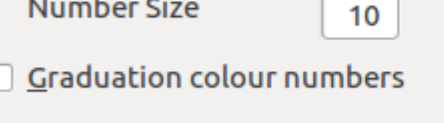

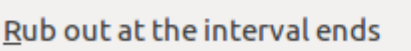

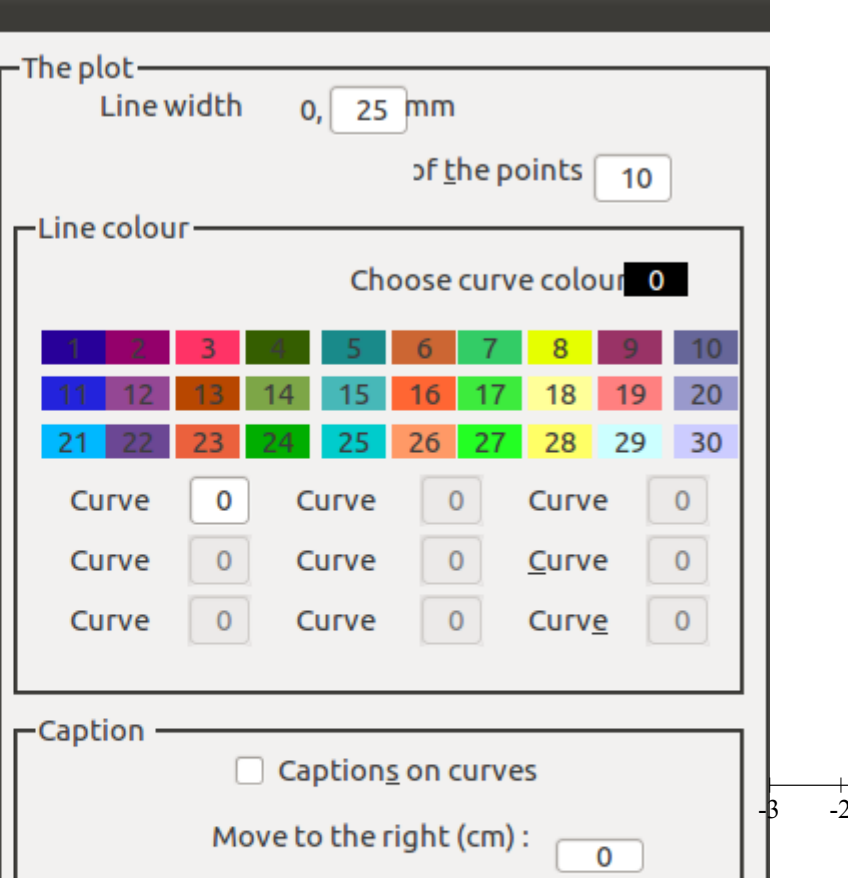

Move down (cm):

 $\Omega$ 

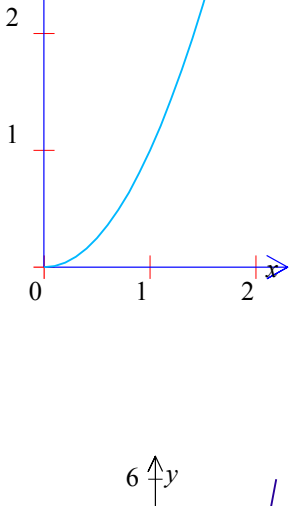

 $\overline{5}$ 

 $\mathcal{E}$ 

2

 $\mathbf{1}$ 

 $-1$ 

 $-2$ 

 $-1$ 

 $\frac{1}{3}x$ 

 $4 \mathsf{N}$ 

 $\overline{3}$ 

Validate

Save

#### и в окне редактирования вводятся B A  $\overline{\mathbf{x}}$ Insérer un parallélogramme - 2013.03.05 требуемые параметры. **Figures Mesures** Afficher les mesures  $4 \, cm$ Ñ a:  $\circ$  $\overline{\mathbf{x}}$ Polygone régulier - 2013.03.05 sans les unités  $\mathbf{b}$ :  $5 \, cm$  $\circledcirc$ **Figures Mesures** Echelle 100 %  $6$   $^{\circ}$ Rayon du cercle circonscrit : Afficher les mesures C: O OptionBu sans les unités  $h:$  $cm$ Codages /श्रै  $%$ Echelle O OptionBu  $\circledcirc$  $\circledcirc$ Rayon du cercle inscrit : Milieu des diagonales r 1  $\circ$   $\sqrt[n]{b}$  $\circledcirc$ Côtés opposés a:  $cm$ R Nombre de côtés : Coder les angles Cercles 6 D c Tracer le cercle circonscrit Afficher les rayons Diagonales Coder les rayons  $\triangledown$  [AC]  $\triangledown$  [BD]  $\nabla$  Nom A B Tracer le cercle inscrit Afficher les rayons perpendiculaires Coder les rayons  $\Box$  Centre Nom des sommets O Afficher le centre 0  $0k$ Annuler  $0k$ Annuler  $\sqrt{ }$  sauve nc  $\sqrt{ }$  sauve nc

 $\mathcal{C}_{0}^{(n)}$ 

D<sub>1</sub>

 $\Omega$ 

 $\bar{\mathbf{x}}$ 

F

#### **Построение 2D фигур**

Для построения 2D фигур

выбирается необходимая фигура

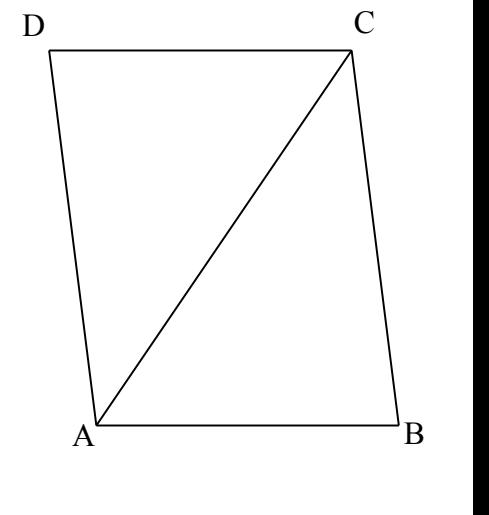

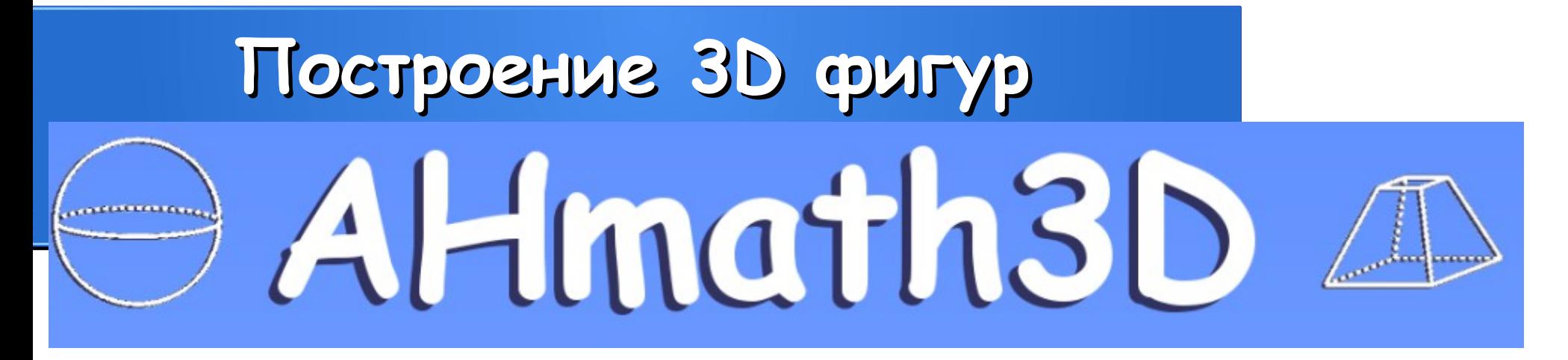

#### <http://ahmath3d.free.fr/traductions/Anglais/accueil.html>

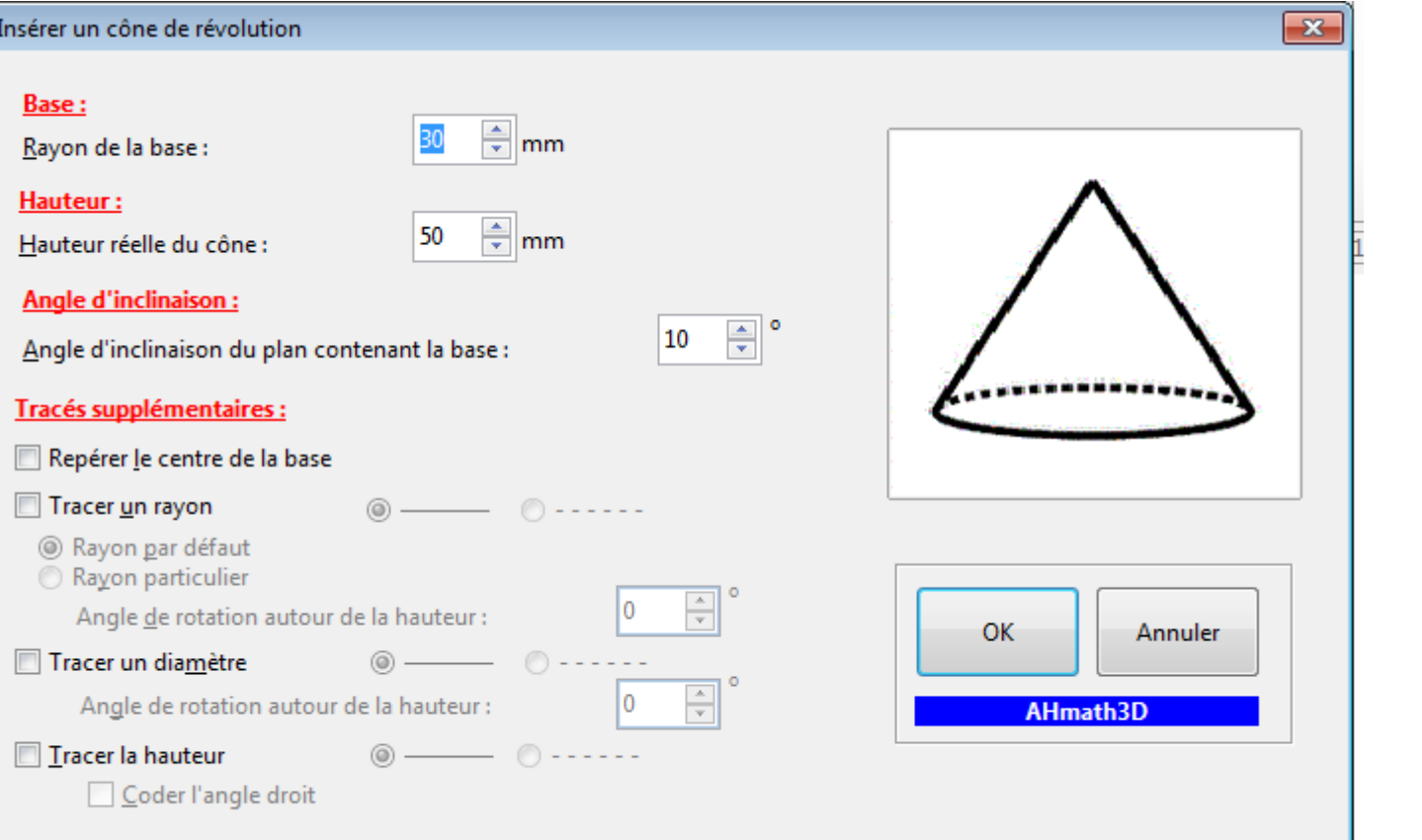

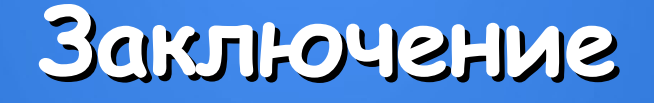

**Dmaths это универсальный редактор,**  позволяющий работать как с **формулами так и с графическими объектами**